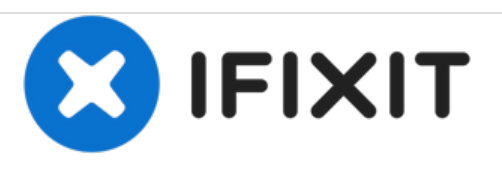

# **Remplacement du haut-parleur du Datawind Ubislate 7ci**

Ce guide de remplacement aidera toute personne intéressée à remplacer son haut-parleur de tablette Ubislate 7Ci.

Rédigé par: Mekides

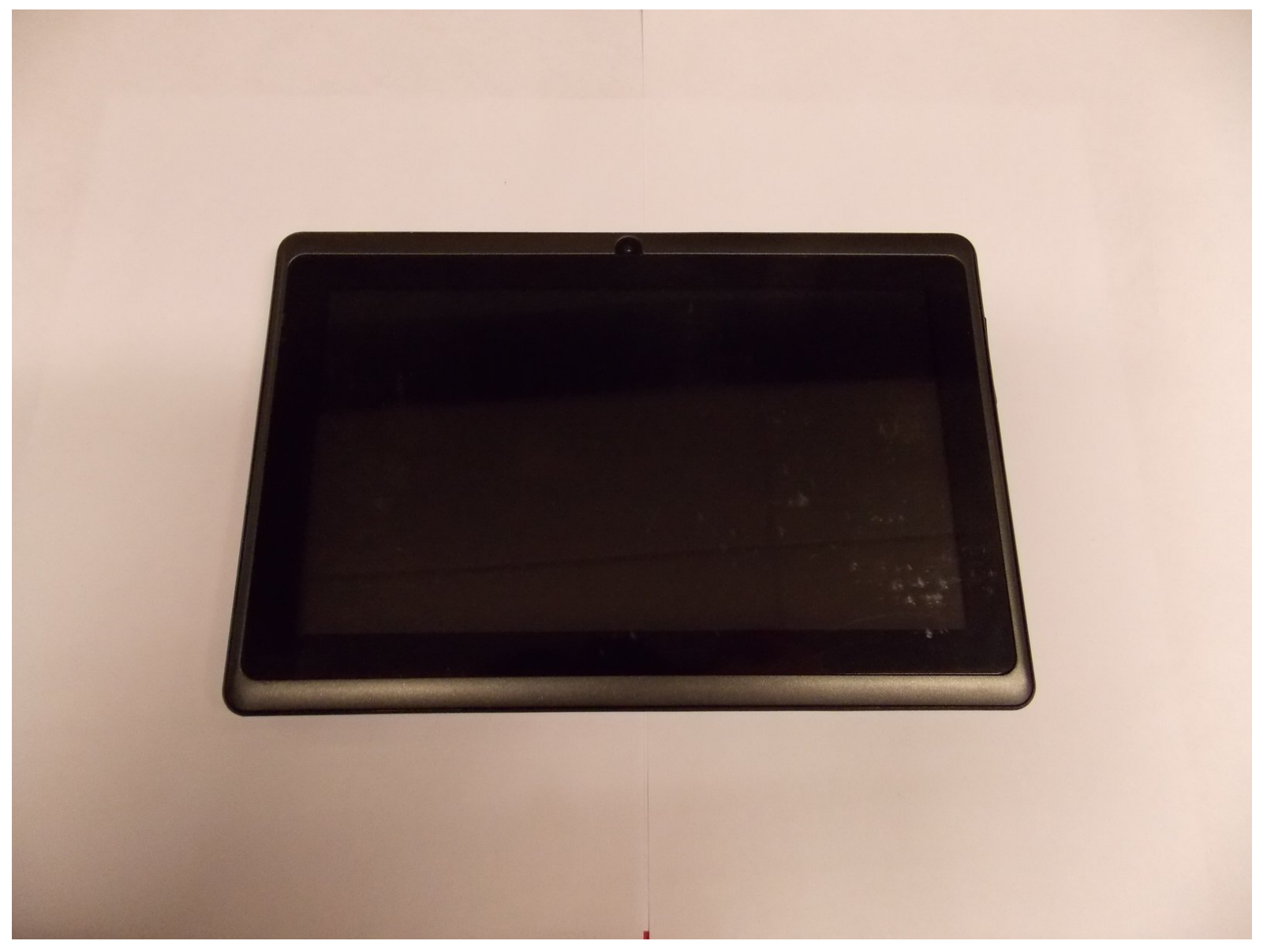

Ce document a A©tA© crA©A© le 2020-12-03 09:51:59 AM (MST).

## **INTRODUCTION**

Conçu comme une tablette économique pour les étudiants indiens, le logiciel Ubislate 7CI de Datawind se vend environ 35 dollars, aux étudiants indiens, à un prix subventionné par le gouvernement. Le dispositif mesure 7,2 sur 4,8 sur 0,4 pouces (HWD) et pèse 11,2 onces.

## **OUTILS:**

- iFixit [Opening](https://store.ifixit.fr/products/ifixit-opening-tool) Tools (1)
- [Soldering](file:///Article/Soldering_Iron) Iron (1)

Ce document a  $\tilde{A}$ ©t $\tilde{A}$ © cr $\tilde{A}$ © $\tilde{A}$ © le 2020-12-03 09:51:59 AM (MST).

#### **Étape 1 — Trouver un espace de travail**

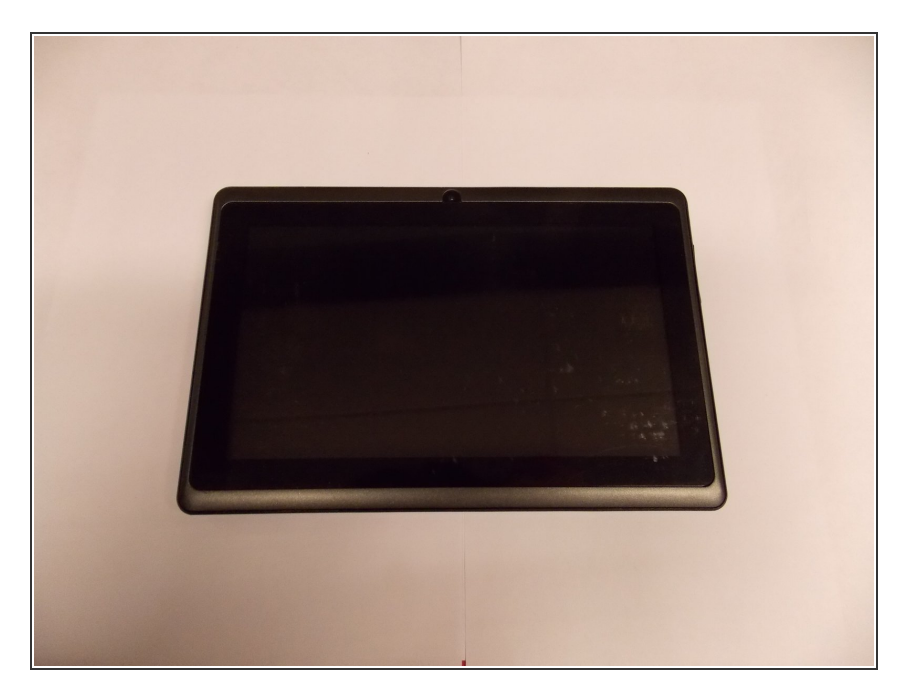

Assurez-vous de réparer votre appareil sur une surface propre afin d'éviter les pertes de petites pièces.  $\bullet$ 

#### **Étape 2 — Ouvrez votre tablette**

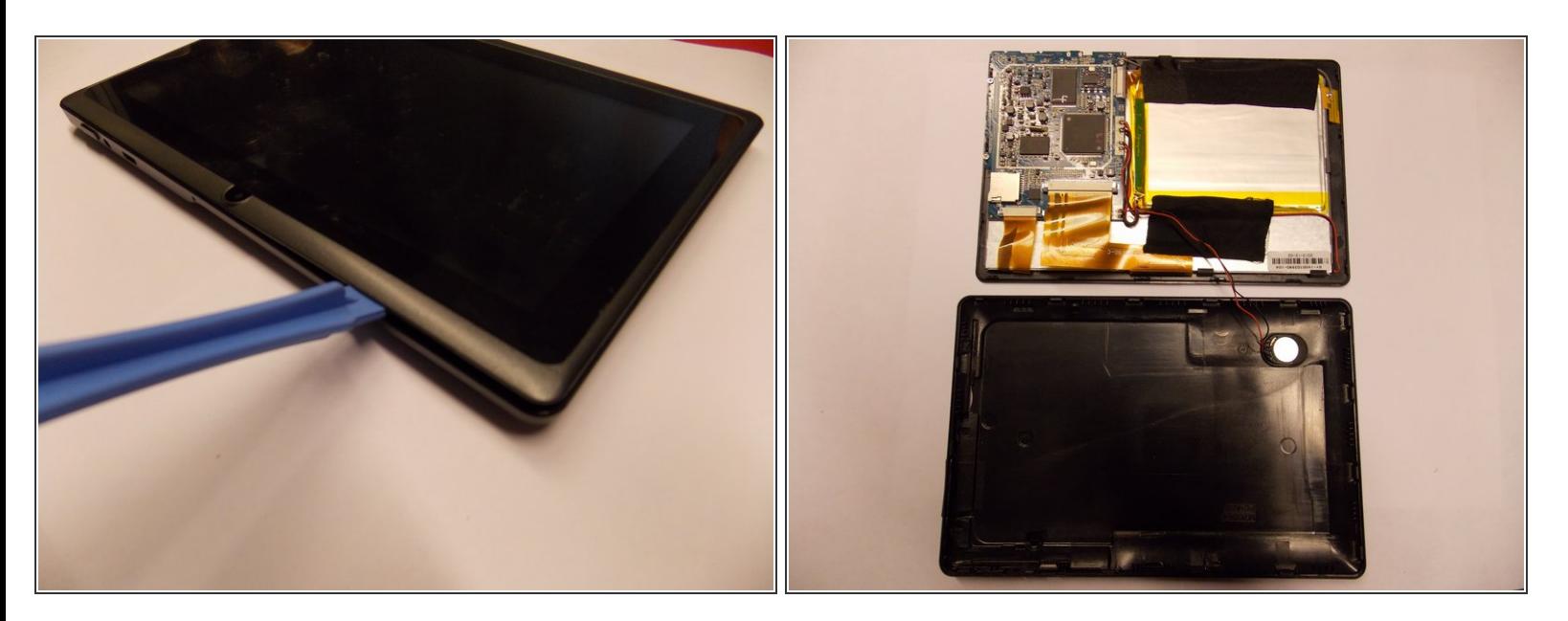

- Exécutez votre outil de levier le long du bord avant de l'appareil pour faire apparaître le capot avant.  $\bullet$
- Une fois les moitiés séparées, votre appareil devrait ressembler à ceci.
- (CONSEIL: faites attention au petit câblage de l'appareil lors de la séparation des deux moitiés) Ce document a ACtAC crACAC le 2020-12-03 09:51:59 AM (MST).

#### **Étape 3 — Retrait du haut-parleur**

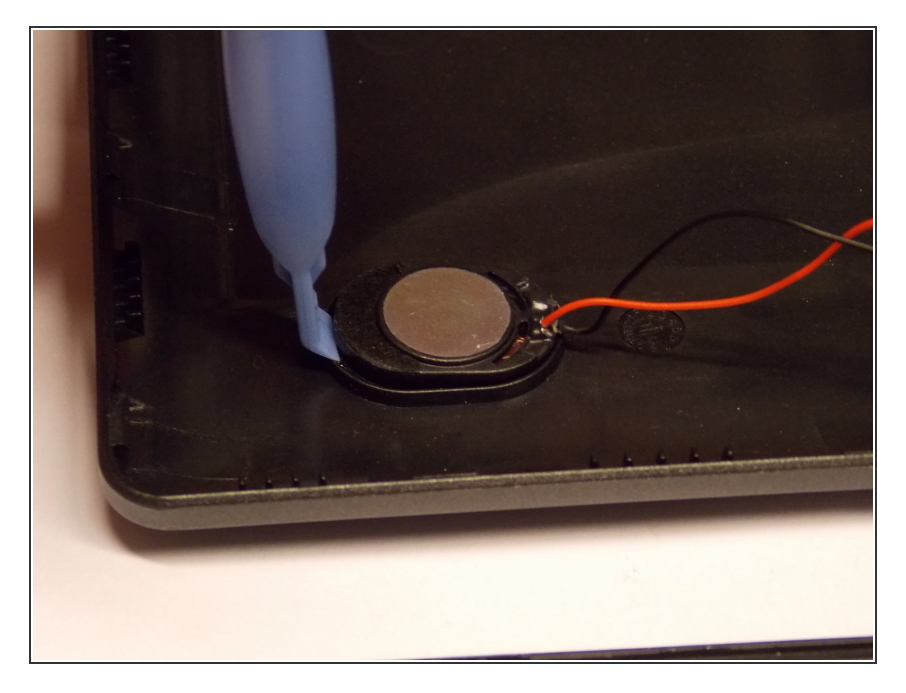

Utilisez votre outil de levier pour faire sortir l'enceinte de son logement.  $\bullet$ 

### **Étape 4 — Détacher des points de contact**

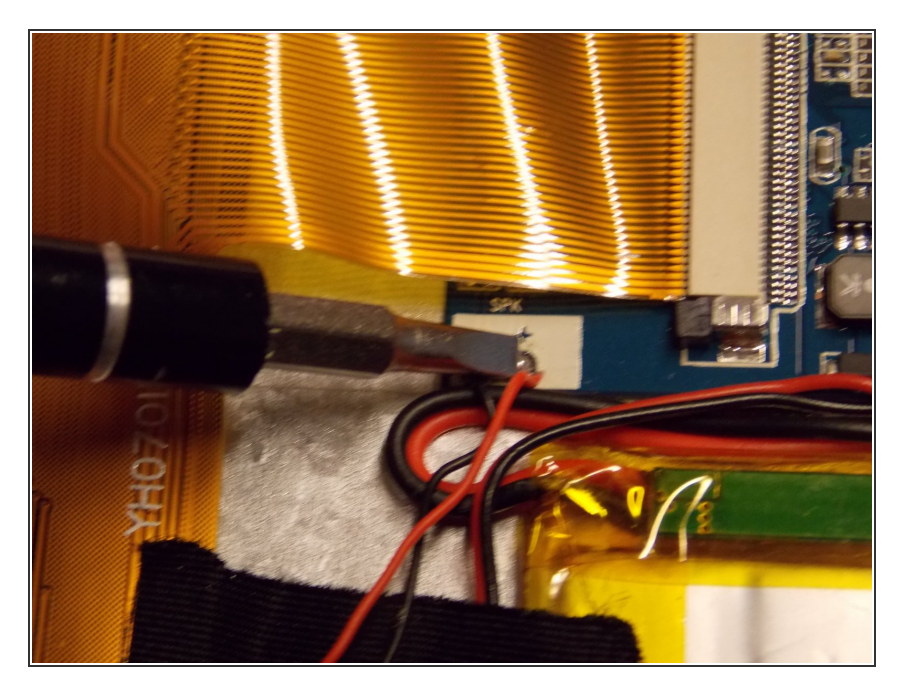

Utilisez un fer à souder pour retirer le haut-parleur de ses points de contact.  $\bullet$ 

Ce document a  $\tilde{A}$ ©t $\tilde{A}$ © cr $\tilde{A}$ © $\tilde{A}$ © le 2020-12-03 09:51:59 AM (MST).

#### **Étape 5 — Fixation du remplacement aux points de contact**

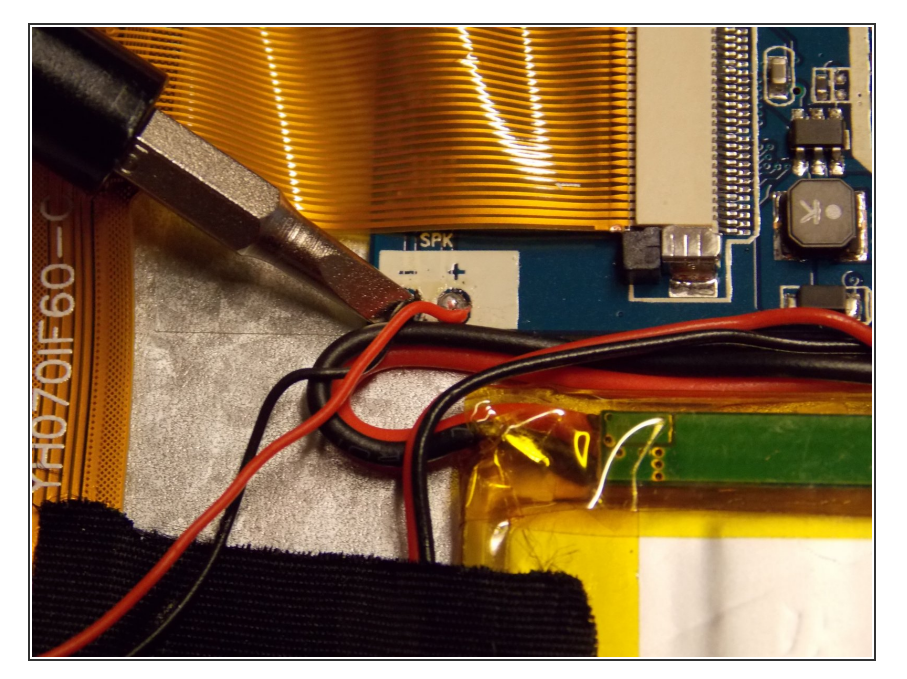

Souder votre nouveau haut-parleur aux mêmes points de contact qu'avant.  $\bullet$ 

#### **Étape 6 — Logement du haut-parleur de remplacement**

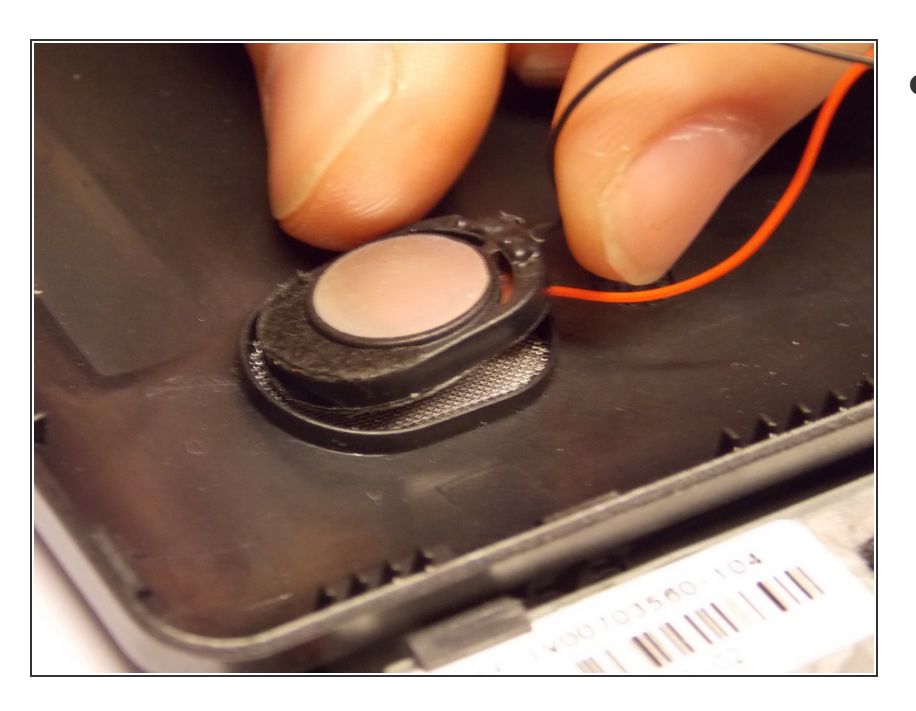

Appliquez une petite quantité d'adhésif sur le nouveau hautparleur et placez-le dans le logement sur le panneau arrière.

Ce document a  $\tilde{A}$ ©té créé le 2020-12-03 09:51:59 AM (MST).

#### **Étape 7 — Remettre votre tablette en place**

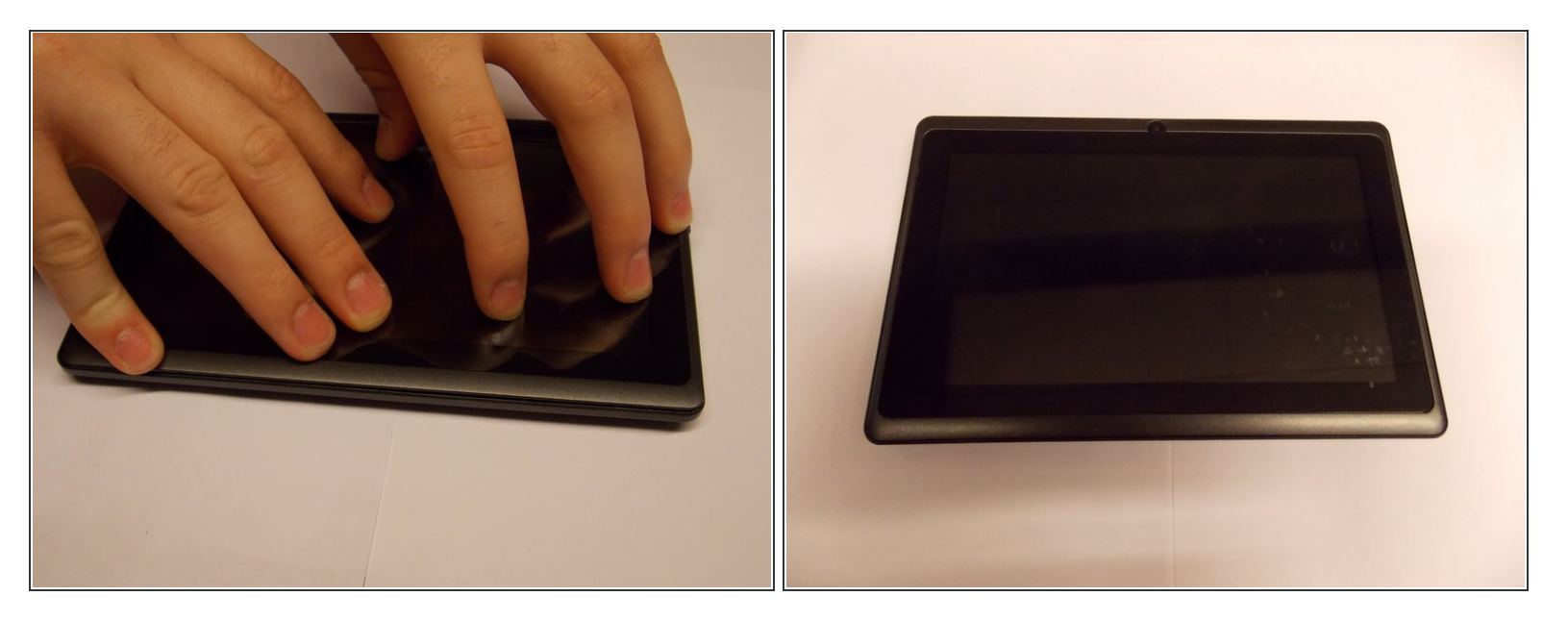

- Remettez les deux moitiés ensemble.
- Appuyez sur les bords jusqu'à ce que vous les entendiez s'enclencher.

Pour remonter votre appareil, suivez ces instructions dans l'ordre inverse.

Ce document a  $\widetilde{A}$ ©t $\widetilde{A}$ © cr $\widetilde{A}$ © $\widetilde{A}$ © le 2020-12-03 09:51:59 AM (MST).